*Here's how to…*

## Report Cold Stone Creamery Sales Using the Sales Reporting Interface

**Historical Sales** Access sales data prior to January 1, 2008, by clicking the **Historical Sales** button on Creamery Connection.

To report your sales to Kahala—whether your Point of Sale (POS) system reports your sales online **automatically**, or your POS system requires that you must enter your sales **manually**— follow the steps and schedule below. You are required to report sales *weekly*, but it is a great practice for you to monitor your reported sales *daily.* 

For Co-Brand locations with the weeks ending on different days, we *highly recommend* that you identify, separate and report Co-Brand sales daily.

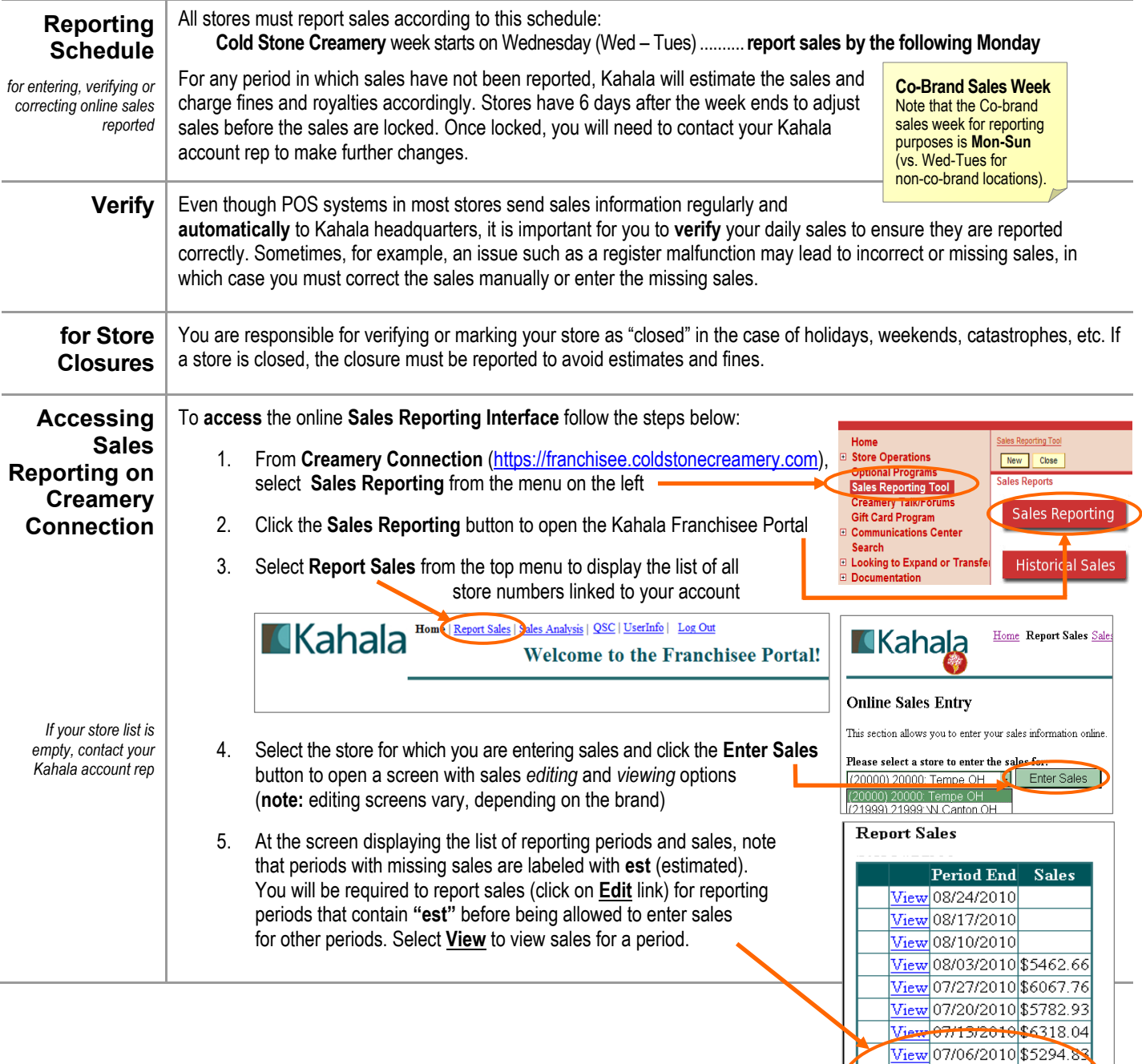

**CHEHE** 

est

es

Edit View 06/29/2010

Edit View 06/22/2010

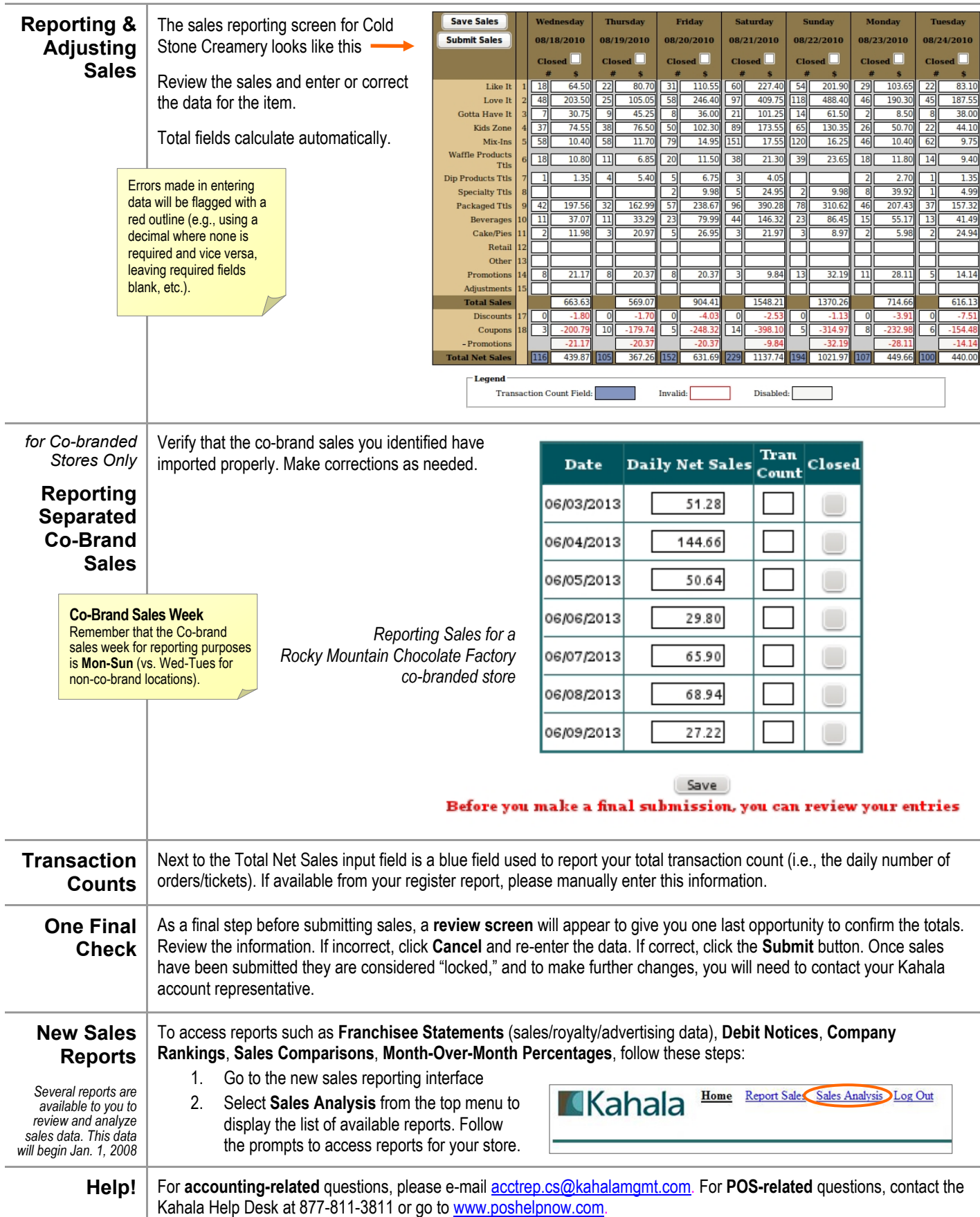

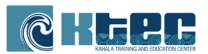